# 智能自控版配置软件使用说明

**V1.2**

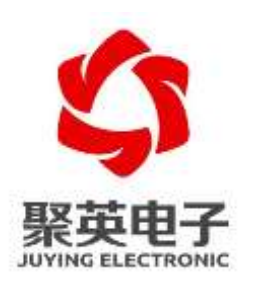

### 北京聚英翱翔电子有限责任公司

# 目录

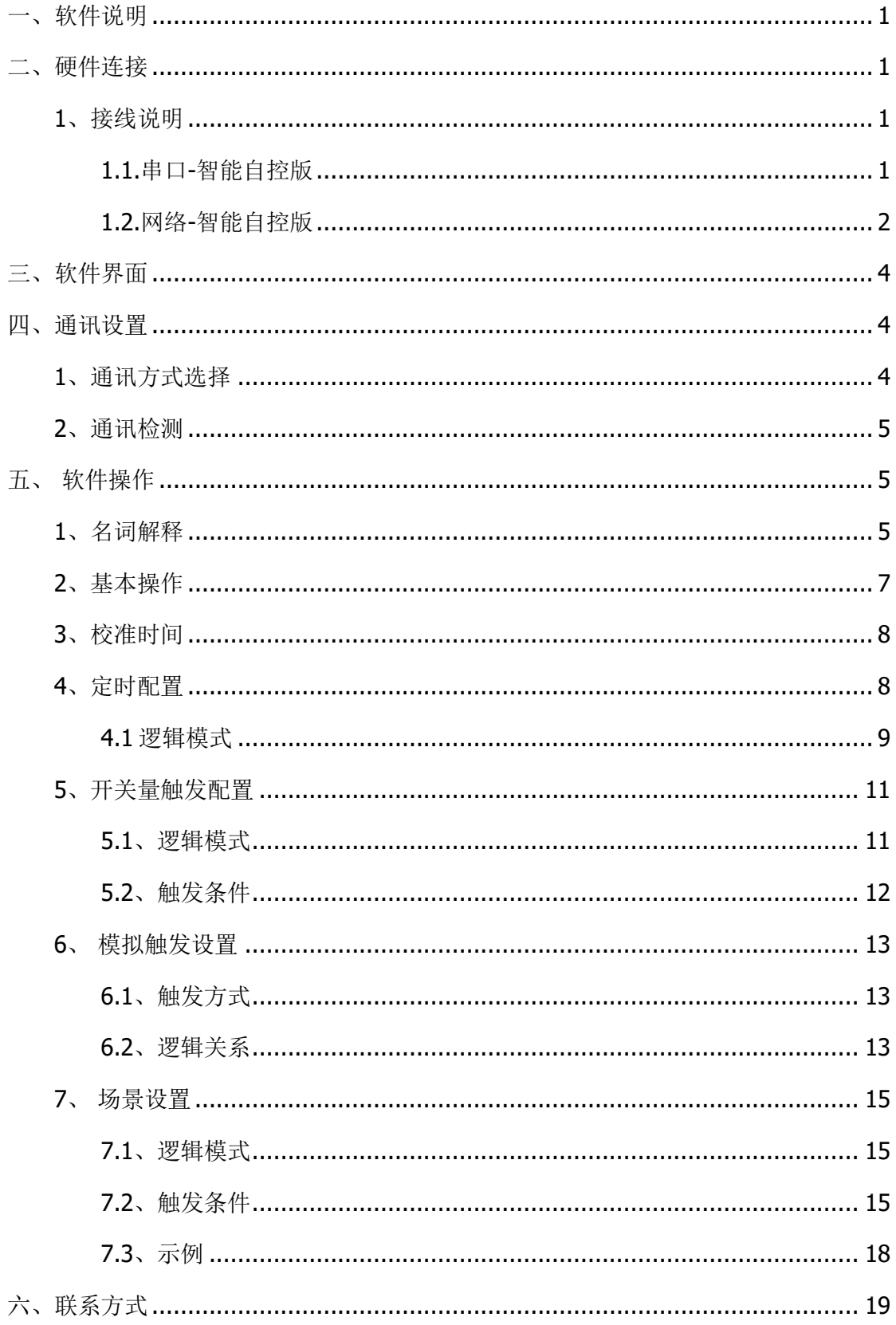

## <span id="page-2-0"></span>一、软件说明

本软件只适用于对 DAM 系列中的智能自控版设备进行参数配置,支持 RS232/485 和 TCP 连接通讯设置。

## <span id="page-2-1"></span>二、硬件连接

## <span id="page-2-2"></span>**1**、接线说明

### <span id="page-2-3"></span>**1.1.**串口**-**智能自控版

使用 RS232 直连线与设备进行连接。

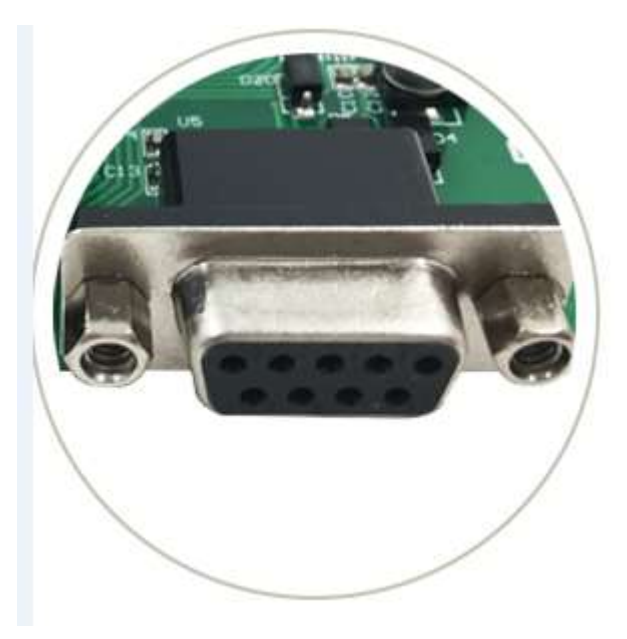

DB9 头接口,引脚定义如下图所示:

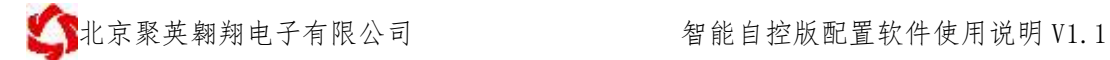

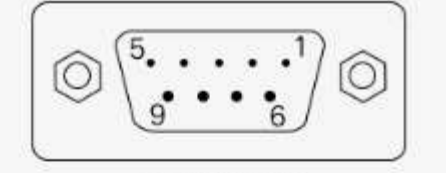

DB9母头定义

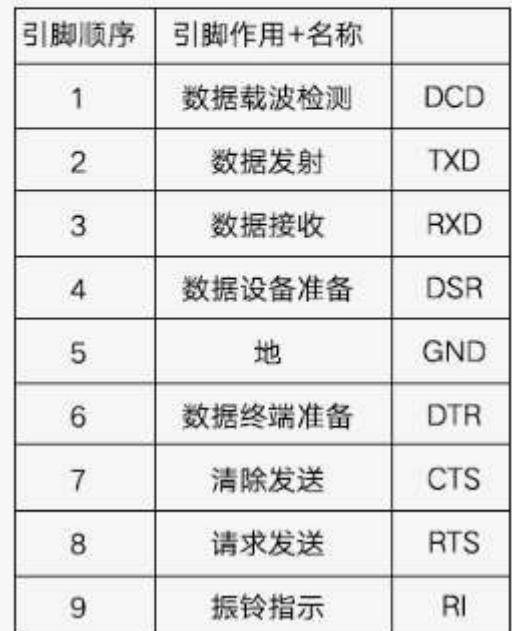

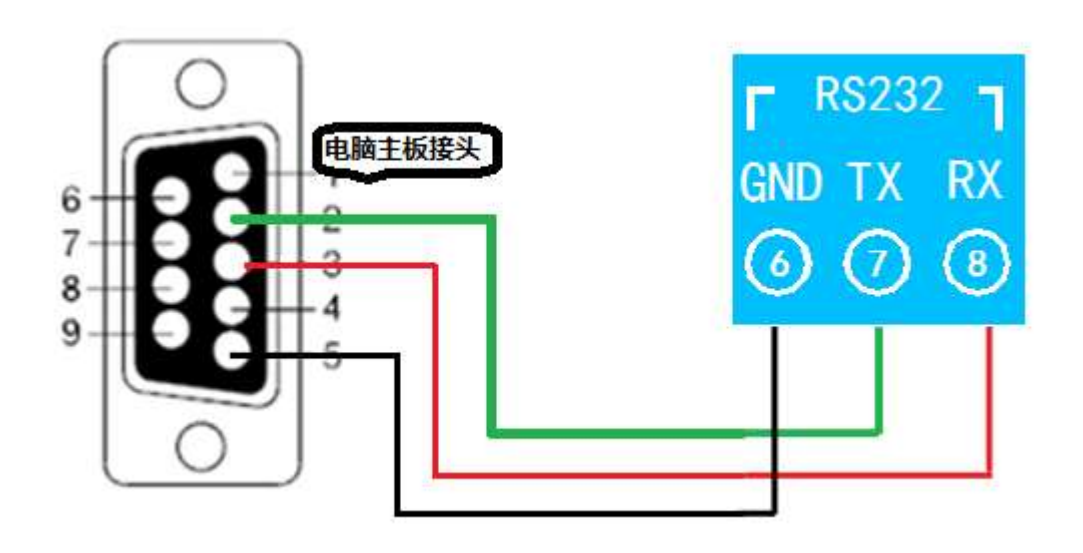

端子接线,使用 RX、TX、GND 三个引脚,具体以每种设备的说明书内的 232 接线图为准。

### <span id="page-3-0"></span>**1.2.**网络**-**智能自控版

单网口版使用网线和设备直连或者经过路由器或交换机。

● 北京聚英翱翔电子有限公司 智能自控版配置软件使用说明 V1.1

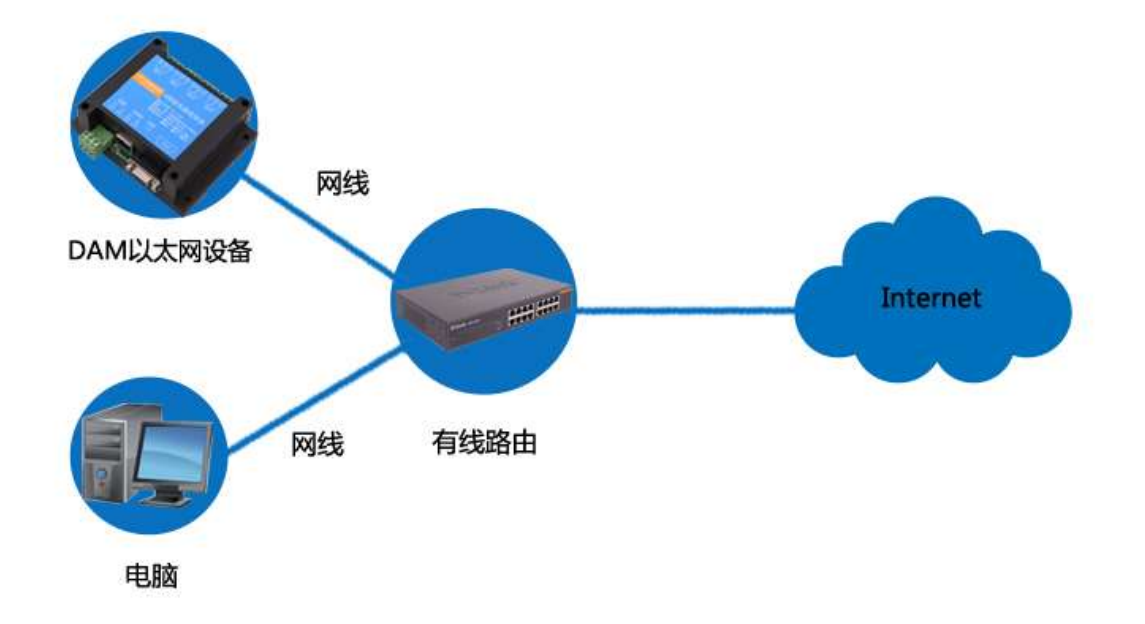

单 WIFI 版和 WIFI 网口版使用无线 WIFI 连接。

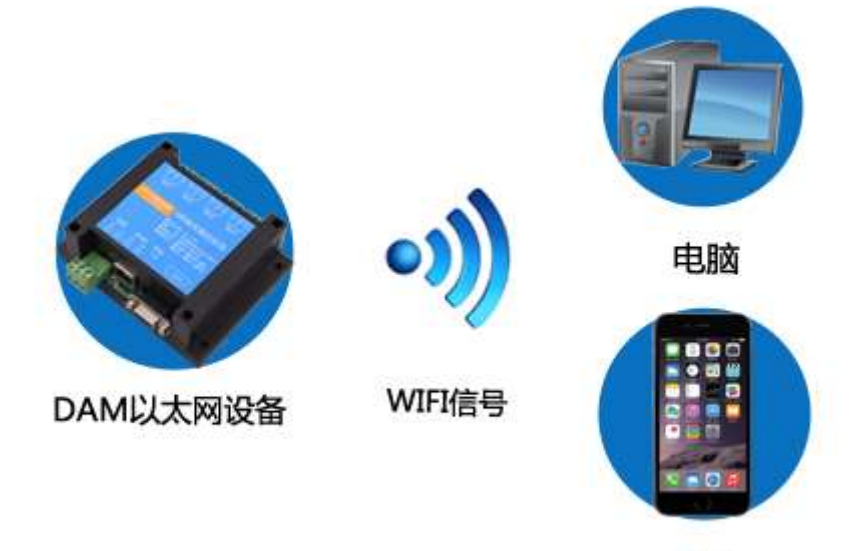

手机

# <span id="page-5-0"></span>三、软件界面

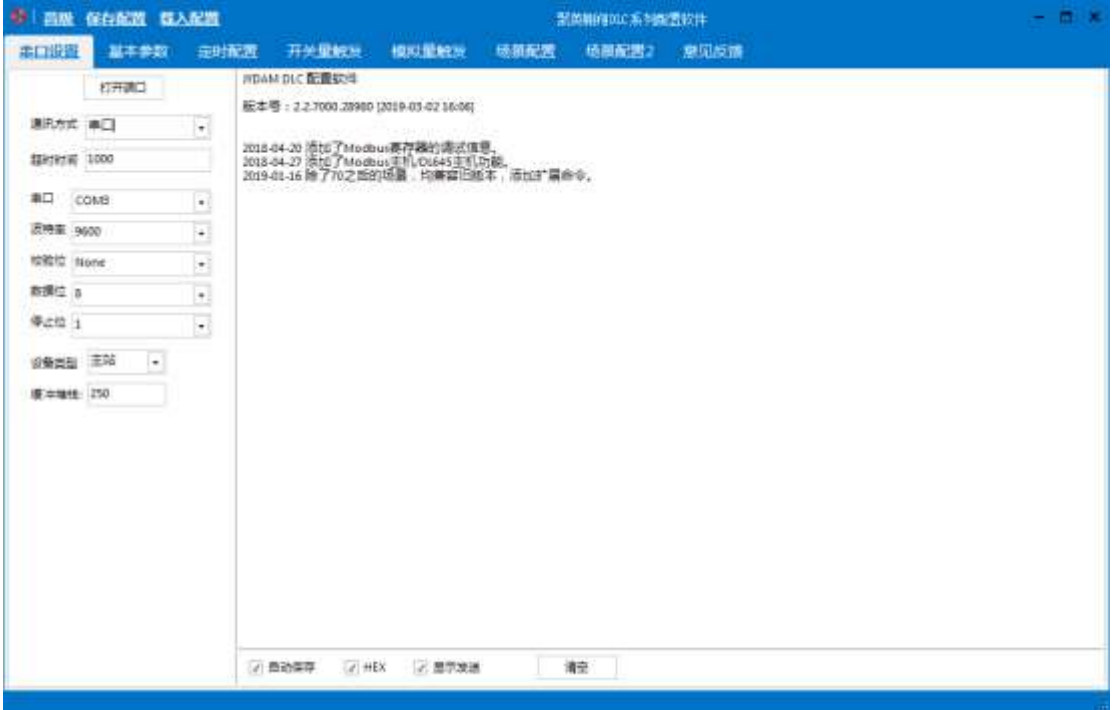

# <span id="page-5-1"></span>四、通讯设置

## <span id="page-5-2"></span>**1**、通讯方式选择

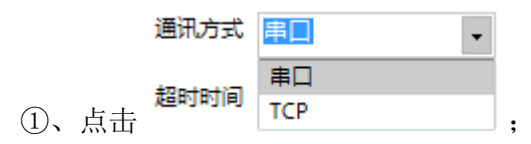

②、根据当前设备选择串口或 TCP 通讯方式(注: TCP 通讯方式下, 仅设备的工作模 式为 TCP Server,即设备作为 Server 端)

③、根据选择的通讯方式选择对应的串口或写入设备的 IP 地址和端口号;

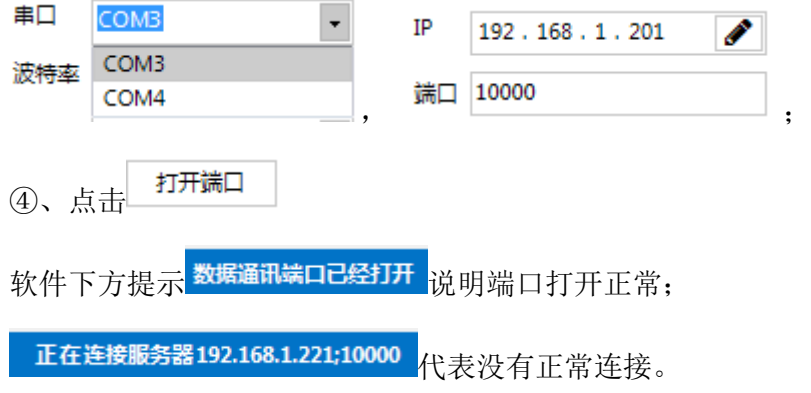

## <span id="page-6-0"></span>**2**、通讯检测

通讯正常界面如下图所示:

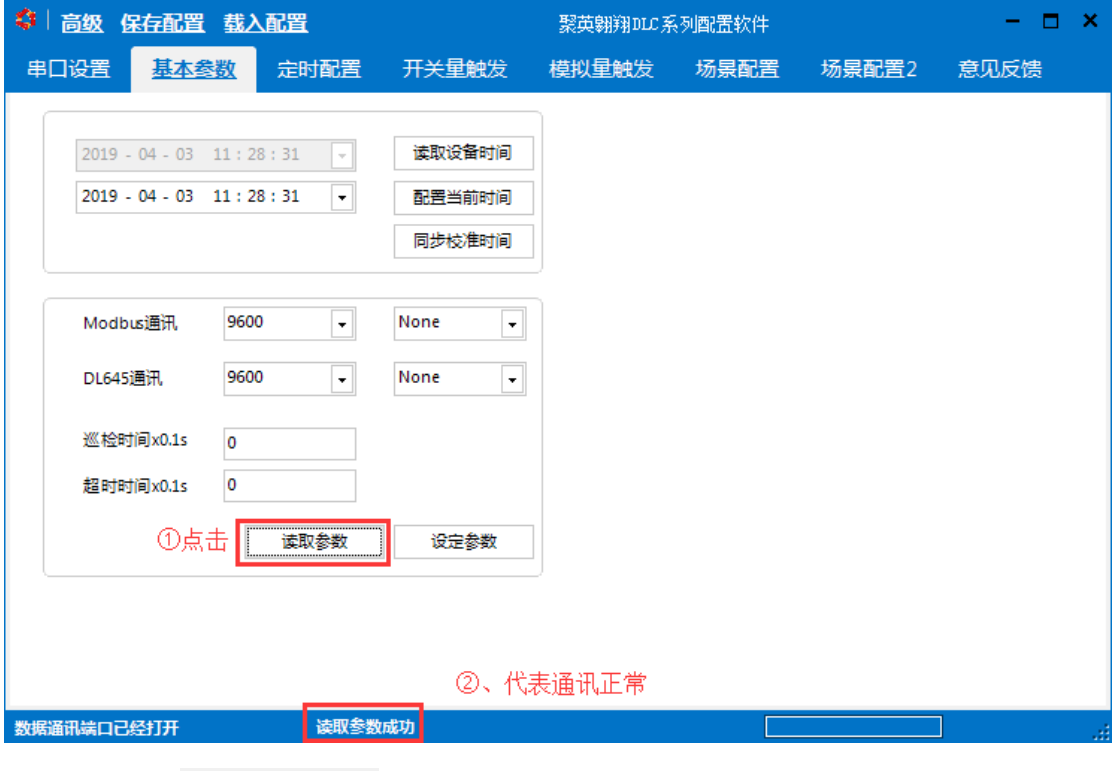

软件下方提示 <sup>开始读取波特率</sup> 代表没有正常通讯上。

# <span id="page-6-1"></span>五、软件操作

## <span id="page-6-2"></span>**1**、名词解释

#### > 规则:

一条可执行的逻辑条件设置,【定时】、【模拟量触发】、【开关量触发】具 有 70 组, 【场景】具有 140 组, 如下图所示:

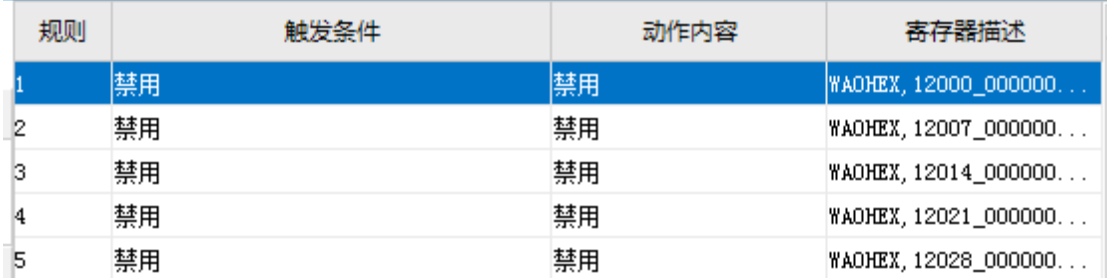

#### 触发机制:

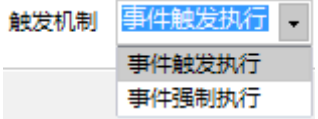

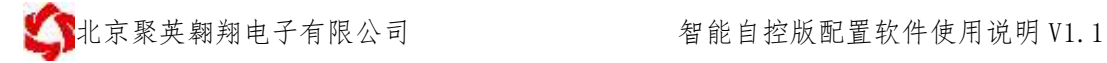

事件触发执行:符合触发条件执行一次后需等待重新到达触发条件才能再次执 行;

举例: 规则 1 设置为大干 20℃打开第一通道继电器时, 温度升到 20℃以后, 触发执行打开第一路继电器,重新再次触发需要温度降为 20℃以下,再次升温至 20℃ 以上后,才会再次执行。

事件强制执行:符合触发条件会一直强制执行设置的触发动作,此时手动操作 会失效。

执行动作:

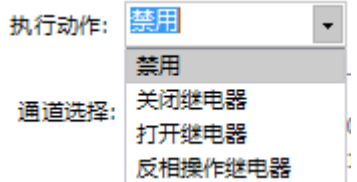

打开继电器:吸合选择的继电器通道,可选择多个通道;

关闭继电器:断开选择的继电器通道,可选择多个通道;

反相操作继电器:根据当前继电器输出通道的状态进行反相操作,比如此时 1 通道为吸合状态,反相操作设置后, 触发条件会断开继电器, 2 通道为断开状态, 反 相操作设置后,触发条件后会吸合继电器。

> 动作时间:

设置的是继电器或者 AO 输出的点动延时时间, 如图所示:

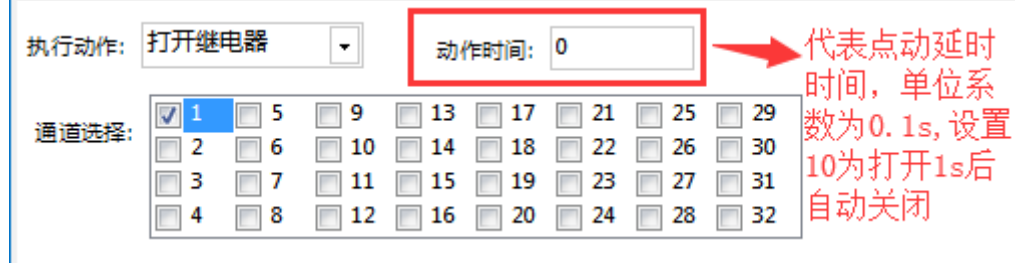

动作时间为 0 代表输出为常开或者常闭状态

#### 场景:

一条完整的逻辑操作设置,需要先设置一条触发场景设置,和一条关闭场景设 置,比如:设置输出端的触发循环操作等,具体请查看场景设置内的举例说明。

启动场景:

作为第一次启动场景的触发条件。

#### 停止场景:

作为停止场景的触发条件。

- **AO** 输出:
- 官网[:www.juyingele.com.cn](http://www.juyingele.com.cn/) 6 联系电话和 QQ:4008128121

当设备具有 AO 输出功能时, 触发的执行动作可以设置为 AO 输出对应的数 值,可以选择多个输出通道,具体如下图所示:

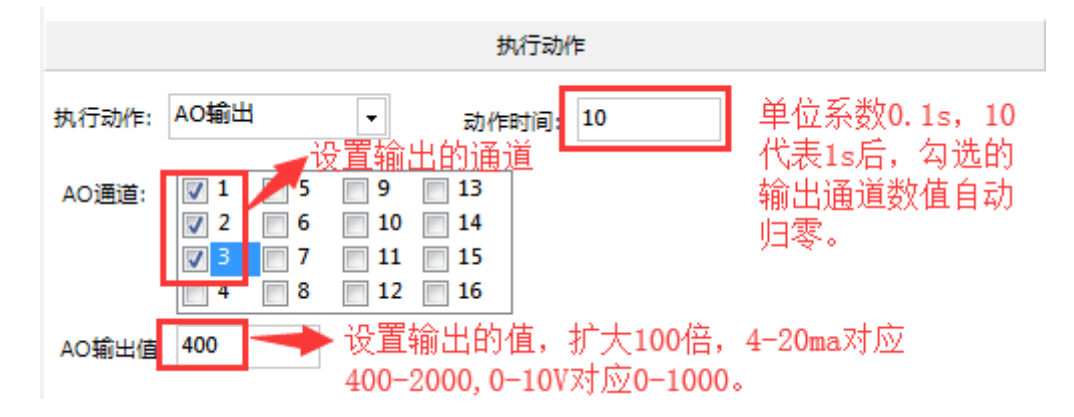

## <span id="page-8-0"></span>**2**、基本操作

设备正常通讯后,修改参数步骤,如图所示:

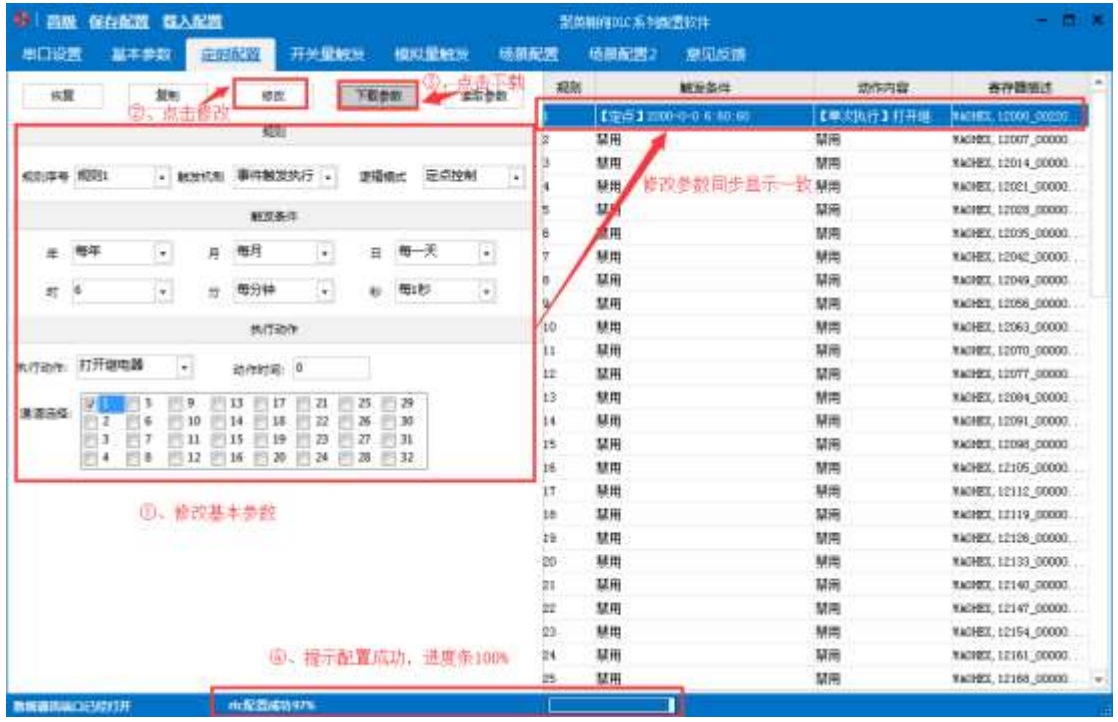

- > 恢复: 撤回之前修改的参数;
- > 复制: 复制当前规则到后续的规则里, 点击一次复制向下复制一次;
- 修改:点击修改,然后才能修改参数,否则修改的参数无效;
- 下载参数:将当前修改的参数写入设备内部;
- 读取参数:读取当前设置的所有规则。

## <span id="page-9-0"></span>**3**、校准时间

- 云平台版设备用此软件连接不需要校准时间,云端设备连接服务器时会自动校准 时间;
- 串口版设备初次连接,需要先进行时间校准,如下图所示:

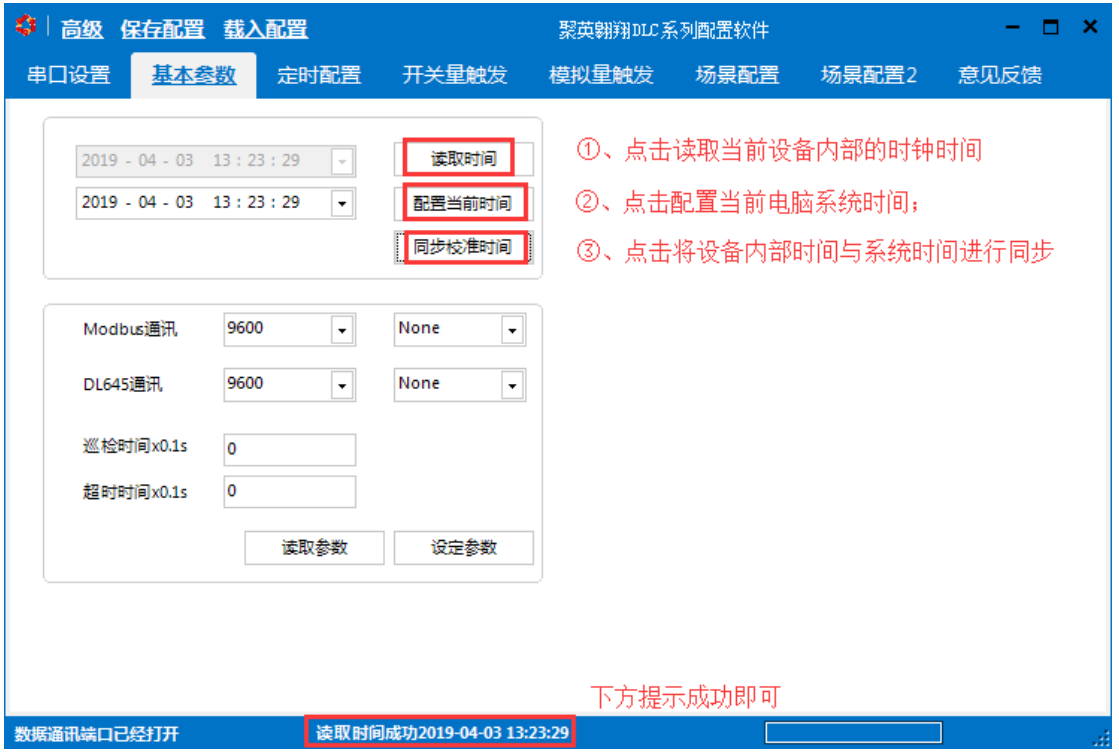

完成时间校准后,设备的定时规则会根据校准的时间进行执行。

## <span id="page-9-1"></span>**4**、定时配置

默认所有定时规则为禁用状态,如下图所示:

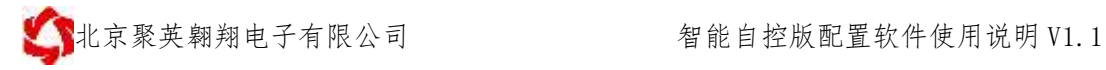

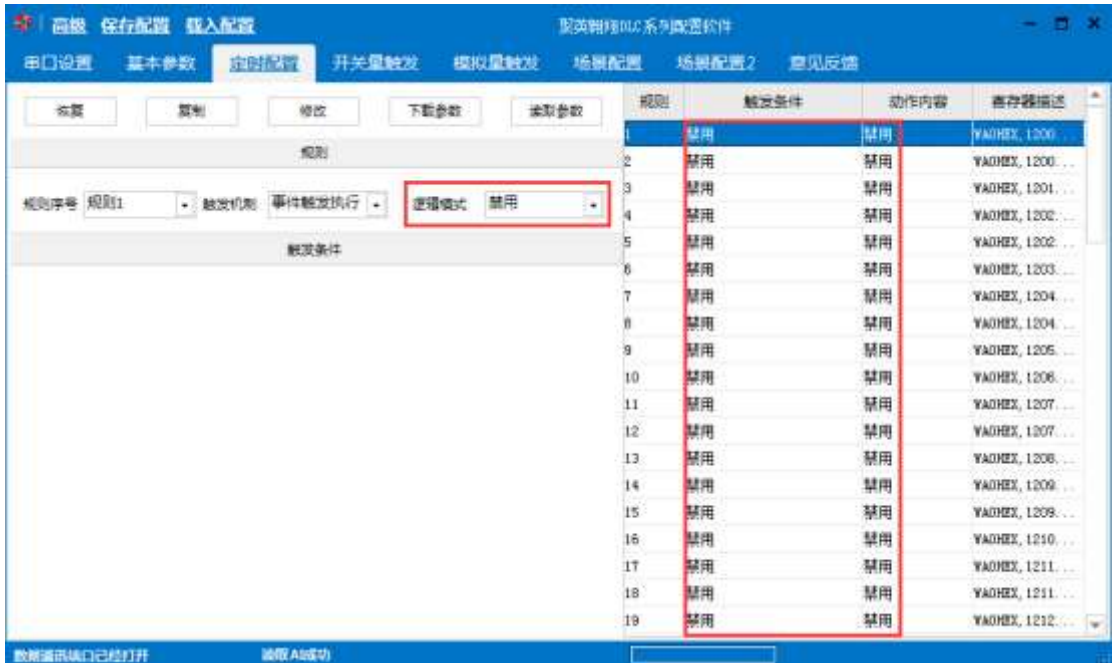

<span id="page-10-0"></span>**4.1** 逻辑模式

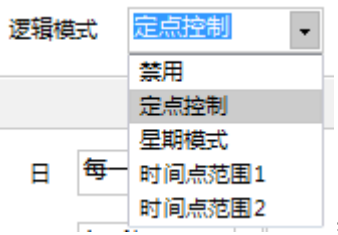

定时的逻辑模式具有四种,如图所示: ;

定点控制:

定时触发条件可设置到年月日时分秒,如下图所示:

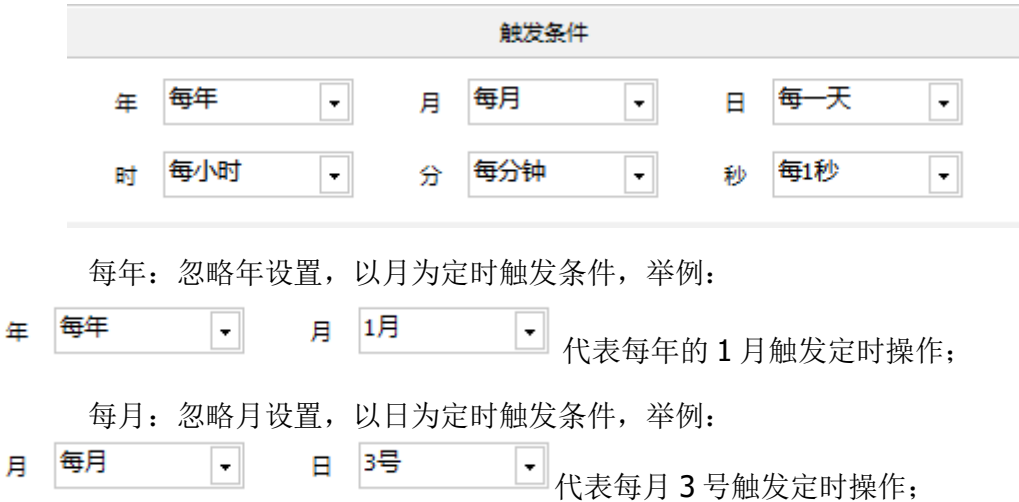

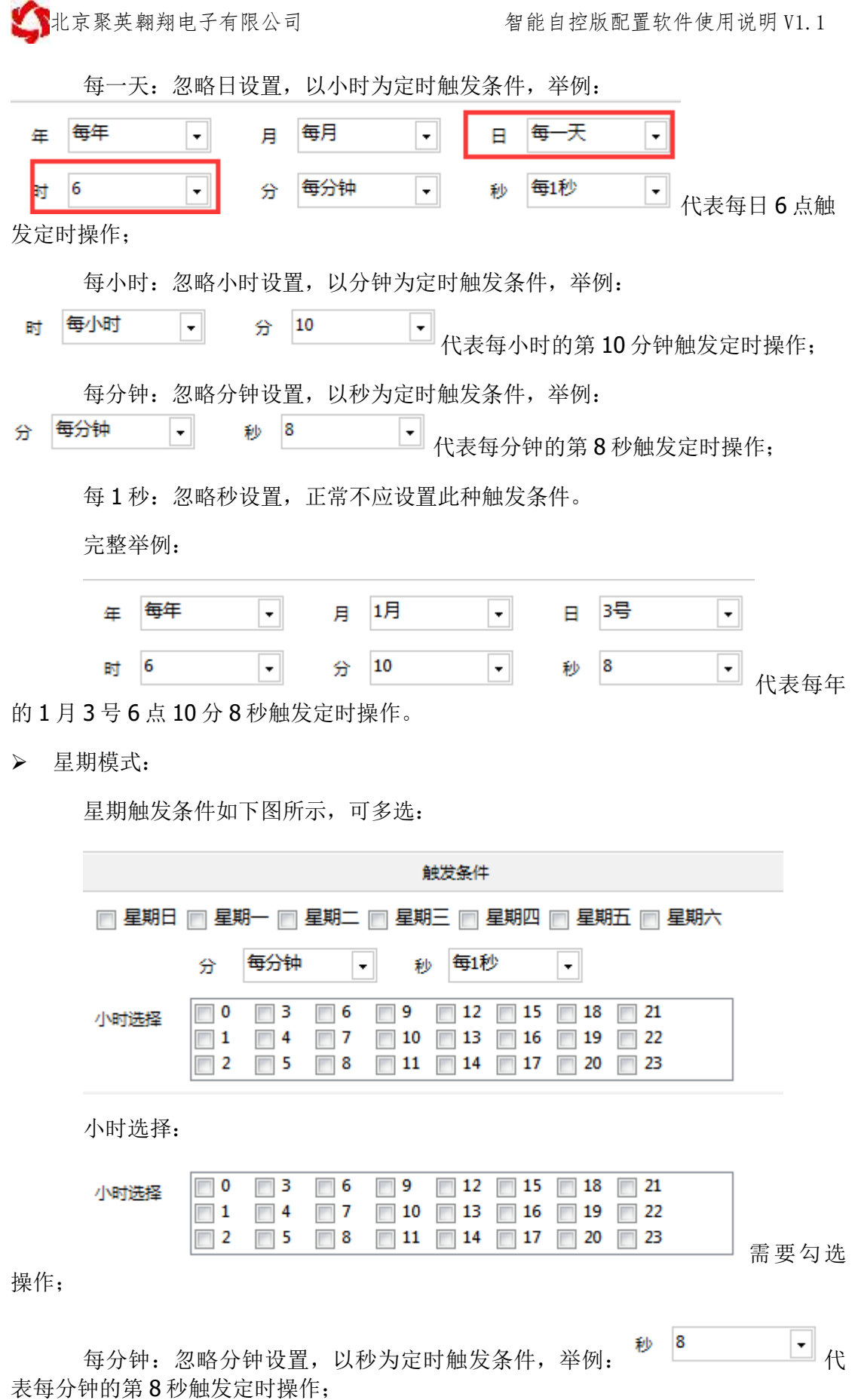

每1秒: 忽略秒设置,正常不应设置此种触发条件。

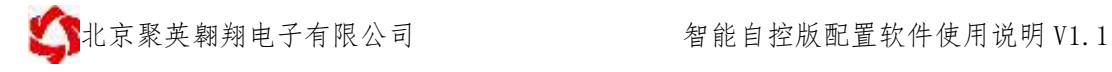

完整举例:

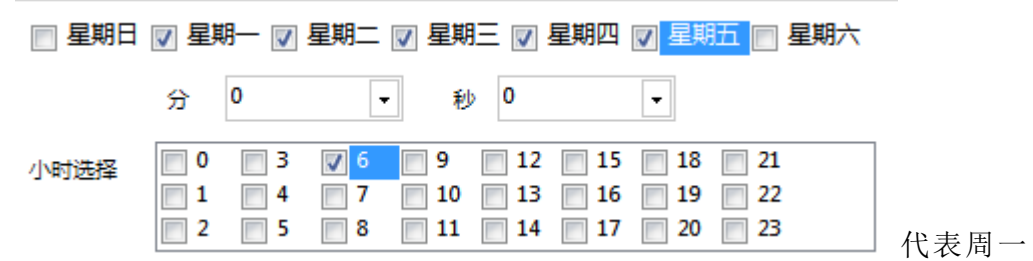

到周五的早上 6 点整执行触发定时操作。

时间点范围 1: 作为场景触发设置里面的一种触发条件,如下图所示:

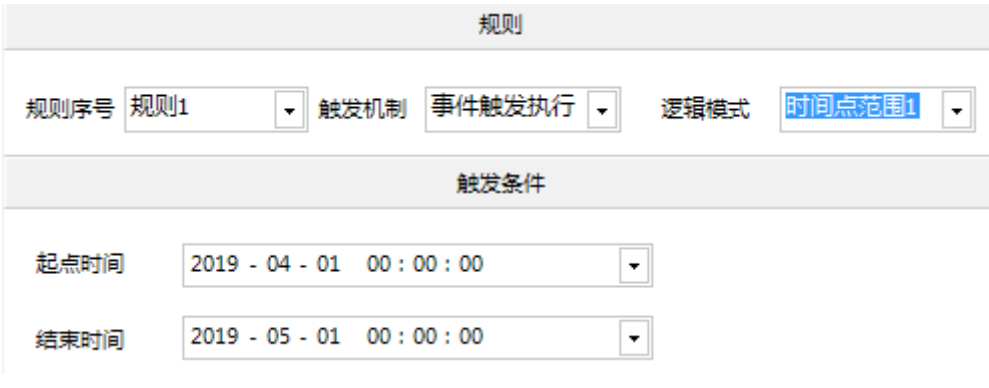

时间点范围 2: 设置一段时间内的触发动作,如下图所示:

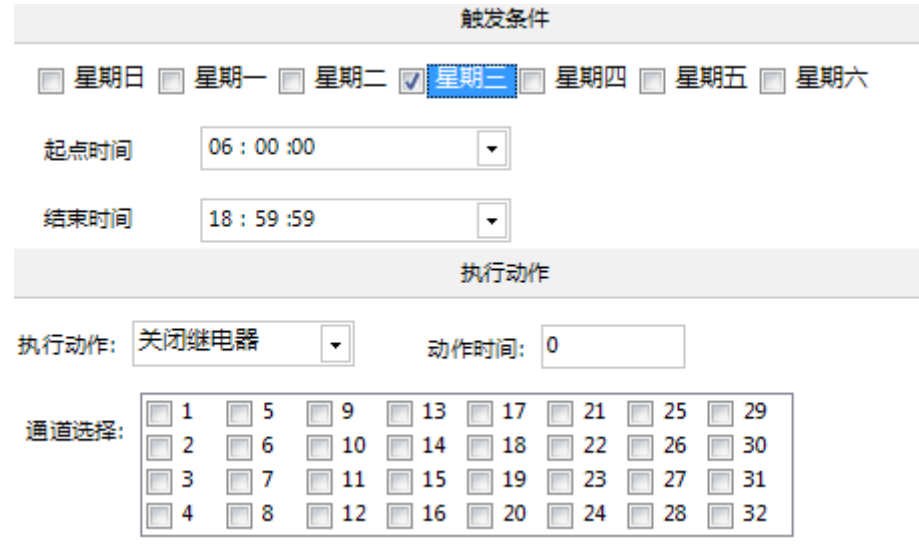

## <span id="page-12-0"></span>**5**、开关量触发配置

### <span id="page-12-1"></span>**5.1**、逻辑模式

可设置两种触发条件方式:

- 1、光耦输入通道:代表开关量 DI 输入;
- 2、继电器输出通道:代表继电器控制 DO 输出。

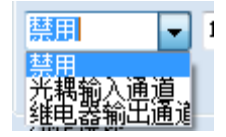

### <span id="page-13-0"></span>**5.2**、触发条件

#### 触发类型:

光耦输入和继电器输出均具有两种,导通(有输入)或者断开(无输入),如 图所示:

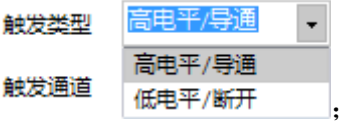

#### > 触发通道:

代表当前规则使用的具体的通道,比如使用第一路光耦(DI)输入作为触发条 件;

#### > 稳定时间:

当导通或者断开保持一段时间后,执行触发动作,单位系数为 0.01s,比如设 置为10, 保持时间为10\*0.01s=0.1s 以后执行触发动作, 如图所示:

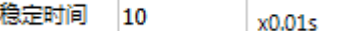

#### 退出条件:

单位系数为 0.01s, 代表不符合触发条件时保持多长时间后, 退出触发状态, 等待再次触发。举例:

第一种:

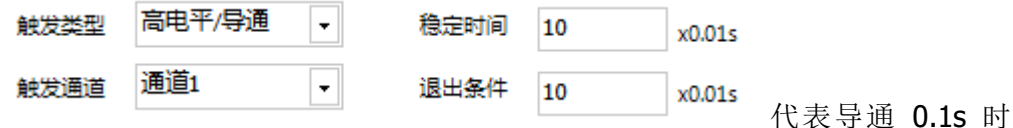

触发动作,只要不是导通状态(断开)时间≧0.1s 就会退出触发设置的输出动作, 重 新导通会再次触发动作。

第二种:

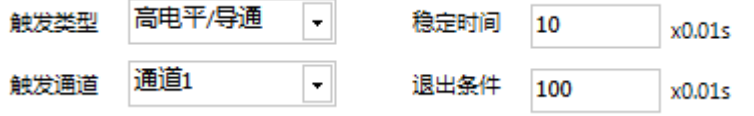

触发动作,此时如果在导通状态下因为失误操作或者其他原因造成触发中断,但是在 1s 内重新恢复导通触发条件, 此时触发设置的输出动作会一直保持为之前的输出状 态,而不会和第一种一样动作两次。

代表导通 0.1s 时

### <span id="page-14-0"></span>**6**、模拟触发设置

### <span id="page-14-1"></span>**6.1**、触发方式

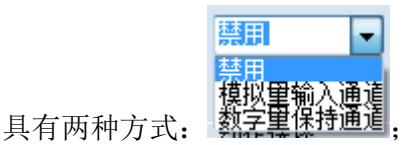

模拟量输入触发:4-20ma 或者 0-10V、0-5V 等模拟量输入信号源;

> 数字量保持触发: 扩展备用, 暂时不可用。

#### <span id="page-14-2"></span>**6.2**、逻辑关系

逻辑关系具有 AI≧阈值下限、AI≦阈值上限、阈值上限≧AI≧阈值下限 (且)、AI≦阈值下限或 AI≧阈值上限(或)等四种逻辑关系。

注意:阈值为电流的原始数值,4-20ma 对应的原始数值为 4000-20000;

0-10V 对应 0-10000, 如需要根据实际传感器数据设置触发, 需要计算触发阈 值,转换公式为 y=ax+b,y 为实际传感器值,x 为电流原始值,a 为比例系数,b 为线性 系数,举例:4-20ma 的温度传感器,量程为-40-120℃,则转换公式为:y=0.01x-80, 当 20℃为触发阈值时,则电流原始值为 20=0.01x-80,电流原始值为 10000。

**AI**≧阈值下限:设置当前触发条件的下限阈值,大于下限阈值触发动作,比如:

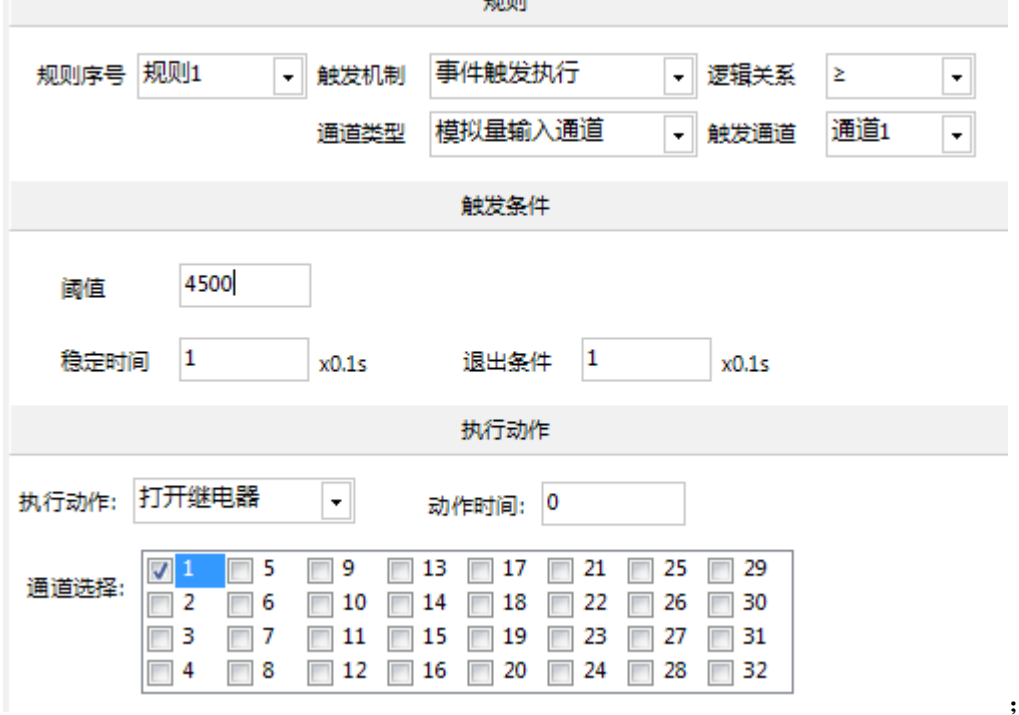

- **> AI≦阈值上限:**设置当前触发条件的上限阈值,低于上限阈值触发动作;
- > 阈值上限≧AI≧阈值下限(且): 设置 AI 大于下限阈值小于上限阈值时触发动 作,举例:

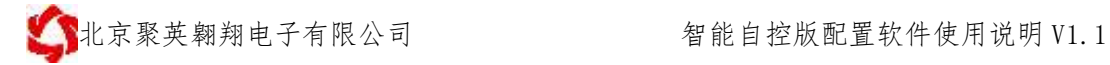

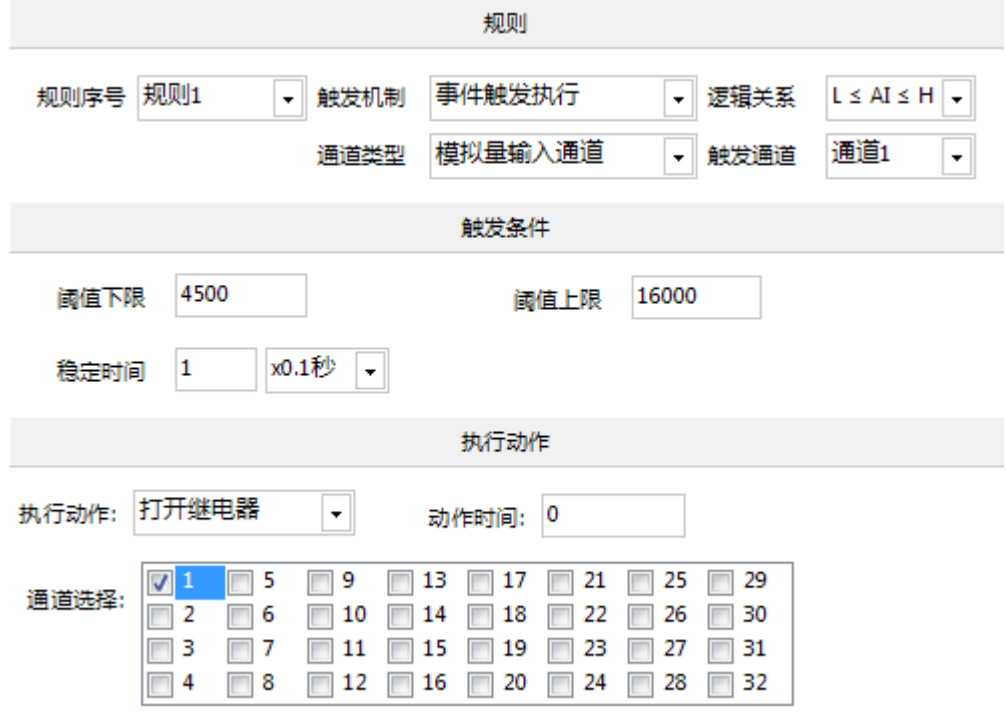

> AI≦阈值下限或 AI≧阈值上限(或): 设置 AI 低于阈值下限或者大于阈值上限时 触发设置动作,举例如下:

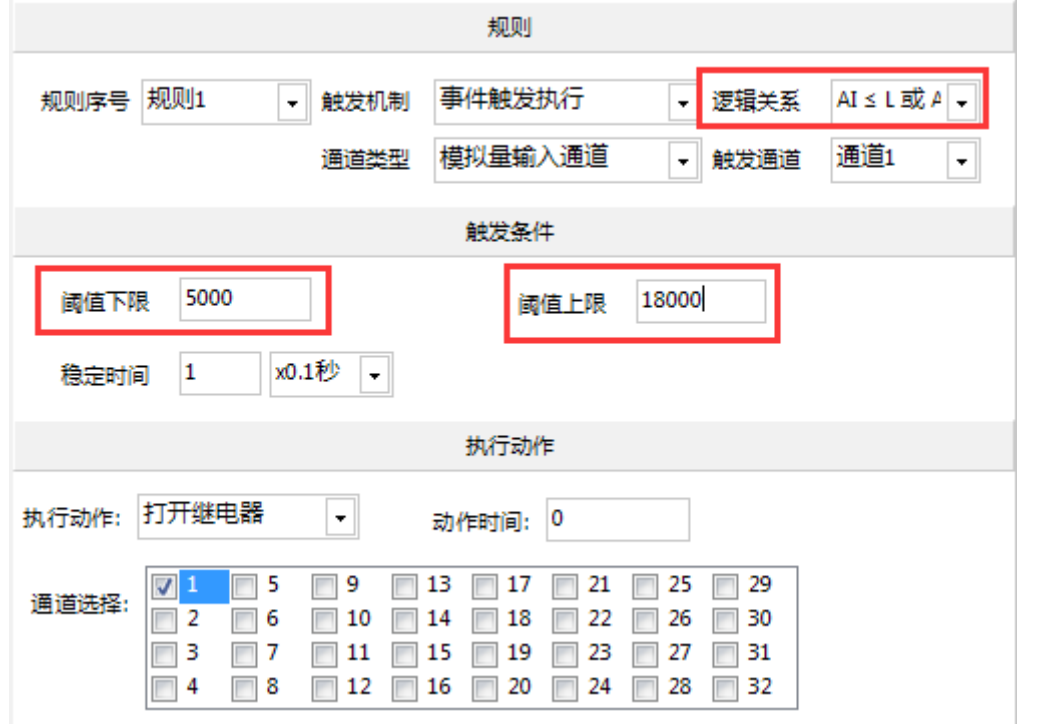

#### > 稳定时间:

当 AI 输入值保持一段时间后, 执行触发动作, 单位系数为 0.1s, 比如设置为 10, 保持时间为 10\*0.1s=1s 以后执行触发动作, 如图所示:

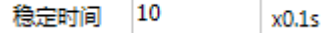

阈值上限≧AI≧阈值下限(且)、AI≦阈值下限或 AI≧阈值上限(或)关系 下,稳定时间为可选择,如下图所示:

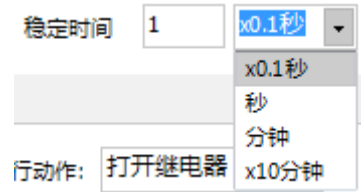

#### 退出条件:

单位系数为 0.01s, 代表不符合触发条件时保持多长时间后, 退出触发状态, 等待再次触发。举例:

#### 第一种:

#### **AI**≧阈值下限逻辑关系设定下:

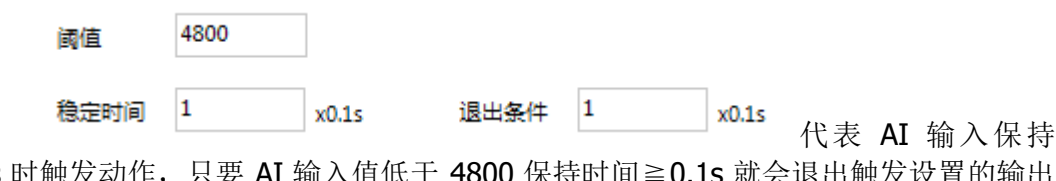

0.1s 时触发动作, 只要 AI 输入值低于 4800 保持时间≧0.1s 就会退出触发设置的输! 动作, AI 数值≧4800 会再次触发动作。

#### 第二种:

#### **AI**≧阈值下限逻辑关系设定下:

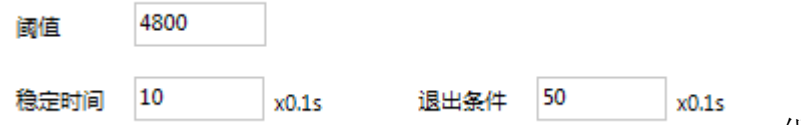

代表 AI 输入大于

4800 阈值保持 10\*0.1=1s 后触发动作, 此时如果 AI 输入因为干扰或者波动等其他原 因造成 AI 输入值低于 4800, 但是在 50\*0.1=5s 内重新≧4800 阈值, 此时触发设置的 输出动作会一直保持为之前的输出状态,而不会和第一种一样动作两次。

## <span id="page-16-0"></span>**7**、场景设置

### <span id="page-16-1"></span>**7.1**、逻辑模式

- > DI 通道: 当前规则使用 DI 开关量输入作为触发条件, 为导通/断开方式;
- > DO 通道: 当前规则使用 DO 通道作为触发条件, 为导通/断开方式;
- 场景通道:当前规则使用一个场景通道作为触发条件,为启动场景和停止场景方 式;
- 条件执行:使用三条规则同时作为触发条件;

### <span id="page-16-2"></span>**7.2**、触发条件

> DI/DO/场景通道:

触发方式有两种:有效信号/导通和无效信号/断开,如图所示:

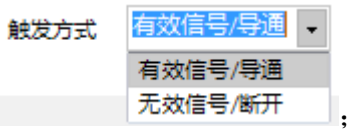

#### 触发通道:

代表当前规则使用的具体的通道,比如使用第一路光耦(DI/DO/场景)输入作 为触发条件;

#### ● 稳定时间:

当有效(导通)或者无效(断开)保持一段时间后,执行触发动作,单位系数 为 0.01s, 比如设置为 10, 保持时间为 10\*0.01s=0.1s 以后执行触发动作, 如图所 示:

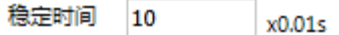

#### 退出条件:

单位系数为 0.01s, 代表不符合触发条件时保持多长时间后, 退出触发状态, 等待再次触发。举例:

第一种:

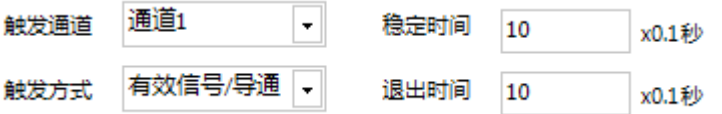

代表有效(导通) 1s

时触发动作,只要不是有效(导通)状态【无效(断开)】时间≧1s 就会退出触发设 置的输出动作,重新导通会再次触发动作。

◆ 第二种:

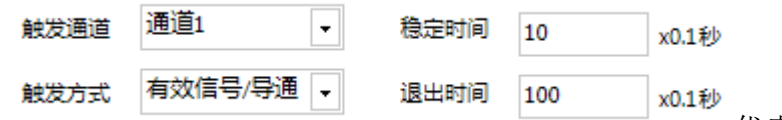

代表有效(导通) 1s 时触发动作,此时如果在有效(导通)状态下因为失误操作或者其他原因造成触发中 断,但是在 10s 内重新恢复有效(导通)触发条件,此时触发设置的输出动作会一直 保持为之前的输出状态,而不会和第一种一样动作两次。

条件执行

条件执行使用三个规则作为触发条件,三个触发条件包含以下五种,如图所 示:

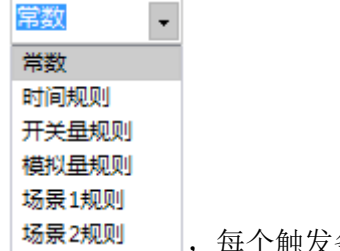

,每个触发条件可以选择其中任意一种规则;

三个触发条件使用的逻辑关系如下图所示:

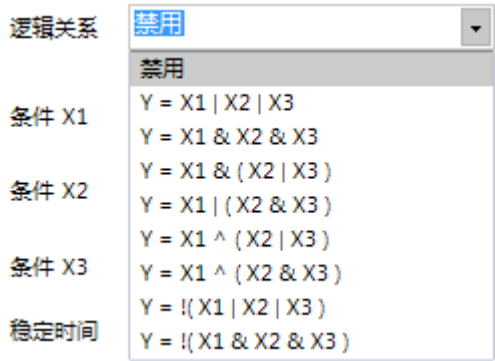

- 时间规则:使用【定时配置】内的某一条规则作为触发条件;
- 开关量规则:使用【开关量触发】内的某一条规则作为触发条件;
- 模拟量规则:使用【模拟量触发】内的某一条规则作为触发条件;
- 场景规则: 使用【场景配置】内的某一条规则作为触发条件。
- 逻辑关系:

逻辑运算符定义说明:

|: 或: &: 与: ^: 异或; !: 逻辑取反:

X1 代表第一个触发条件;X2 代表第二个触发条件;X3 代表第三个触发条件;

- ◆ Y = X1 | X2 | X3: 代表三个触发条件为或关系, 符合三个触发条件中的任意一 个就可以执行触发动作;
- $\div$  Y = X1 & X2 & X3: 代表三个触发条件为目关系, 符合三个触发条件时, 执行 设置的触发动作;
- ◆ Y = X1 & ( X2 | X3 ): 代表 X1 符合触发条件同时 X2 和 X3 其中的任意一个符 合就可以执行触发动作;
- ◆ Y = X1 | ( X2 & X3 ): 代表 X1 符合触发条件或 X2 与 X3 同时符合触发条件执 行触发动作;
- ◆ Y = X1 ^ ( X2 | X3 )→ ( X2 | X3) 其中 X2 或 X3 符合触发条件则代表( X2 | X3)整体符合触发条件。

①:X1 符合,( X2 | X3)符合,不触发动作;

②: X1 符合, ( X2 | X3) 不符合, 触发动作;

③: X1 不符合, ( X2 | X3) 符合, 触发动作;

④:X1 不符合,( X2 | X3)不符合,不触发动作;

- ◆ Y = X1 ^ ( X2 & X3 )→ ( X2 & X3) 其中 X2 和 X3 都符合触发条件则代表 ( X2 | X3) 整体符合触发条件, 有一个符合触发条件 ( X2 | X3) 整体都不 符合触发条件。
	- ①:X1 符合,( X2 & X3)符合,不触发动作;
	- ②: X1 符合, ( X2 & X3) 不符合, 触发动作;
	- 3: X1 不符合, ( X2& X3) 符合, 触发动作;
	- ④:X1 不符合,( X2 & X3)不符合,不触发动作;
- ◆ Y = !( X1 | X2 | X3 )→①: X1、 X2 、X3 都符合时, 触发动作;

②:X1、 X2 、X3 中有一个符合,不触发动作;

◆ Y = !( X1 & X2 & X3 )→①: X1、 X2 、X3 都符合时, 不触发动作;

②:X1、 X2 、X3 中有一个符合,触发动作;

● 稳定时间:

当符合逻辑关系的触发条件保持一段时间后触发动作,单位系数为 0.1s,

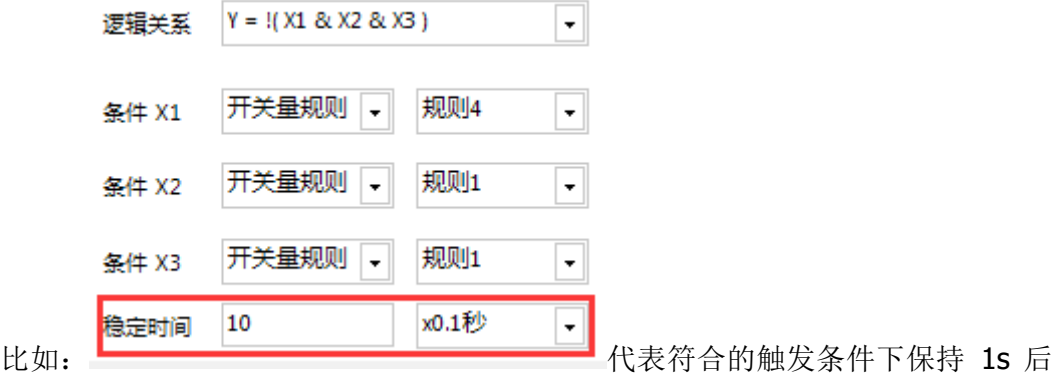

执行设置的触发动作。

### <span id="page-19-0"></span>**7.3**、示例

> 示例一:

以温室大棚为例,当光照度大于1000(晴天太阳升起)拉起卷帘,阴天不拉起卷帘; 定时早 9 点拉起卷帘;雨量传感器监测雨天不升起卷帘;

该栏内的场景即一个逻辑。比如在循环控制, 电机正反转循环时, 可在此栏内进行设 置。

以农业灌溉浇水起泵为例:

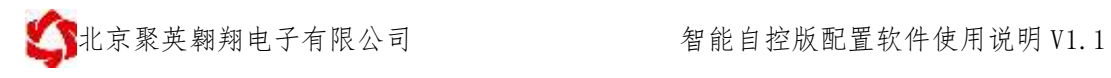

①、开关量 1 启动场景一,4 个继电器一组,循环 2 秒打开一组,

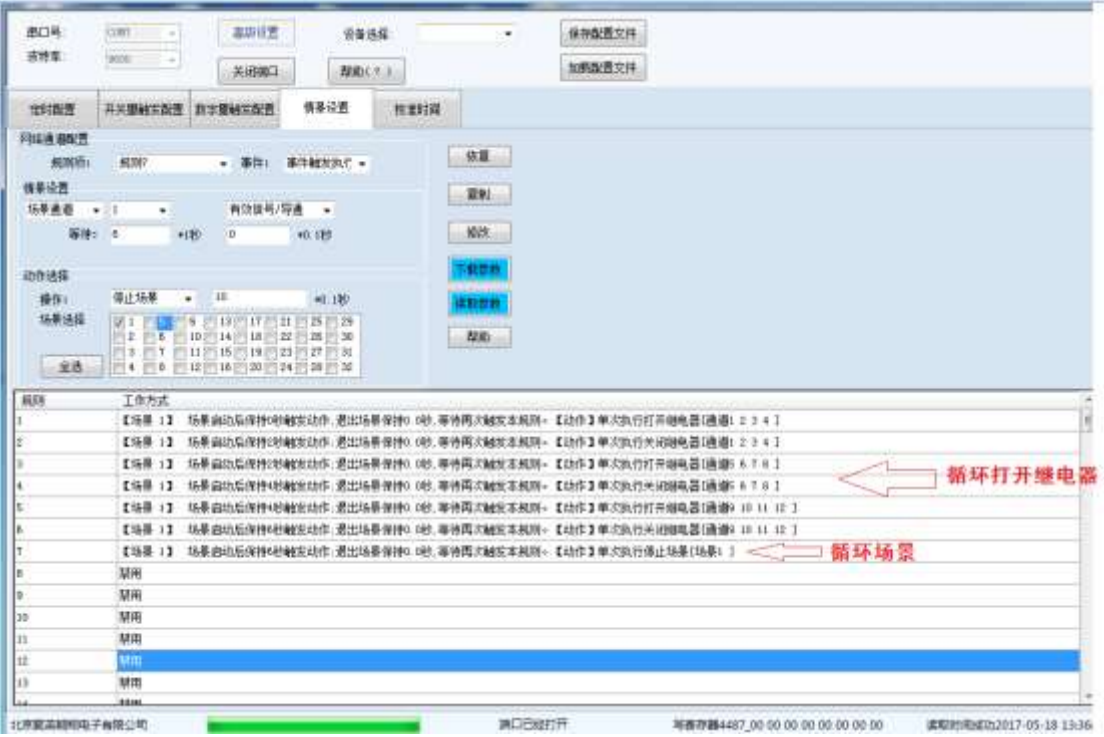

②、开关量 2 关闭场景一

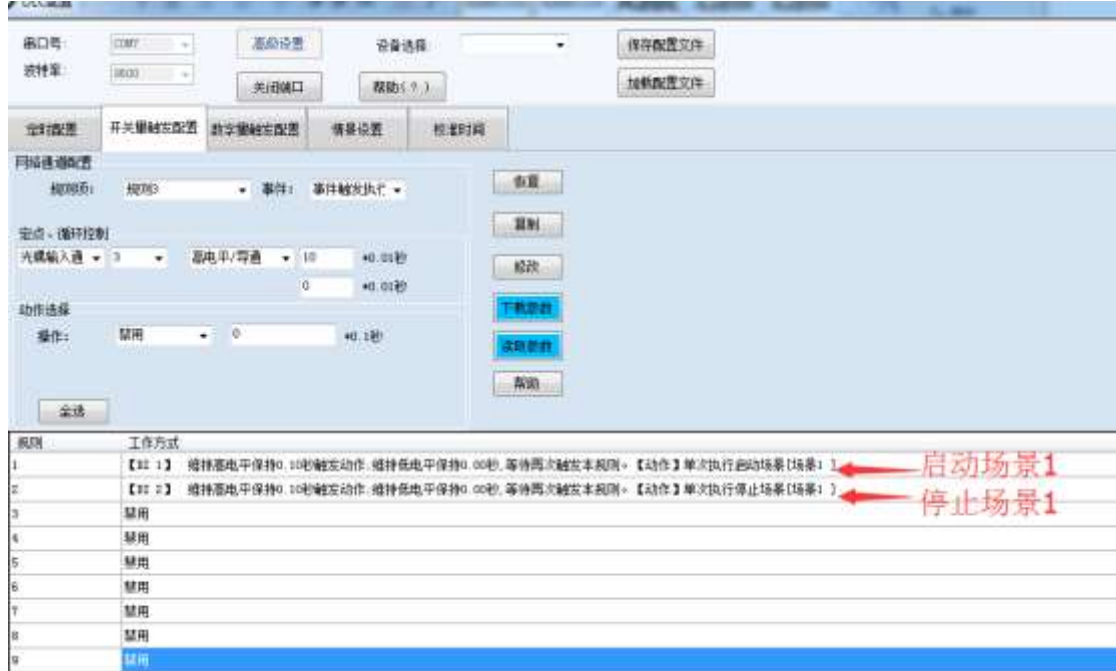

# <span id="page-20-0"></span>六、联系方式

技术支持联系方式:

联系电话:4008128121/010-82899827-803

### 联系 QQ: 4008128121/3323725294

官网: www. juyingele.com.cn 19 联系电话和 QQ: 4008128121

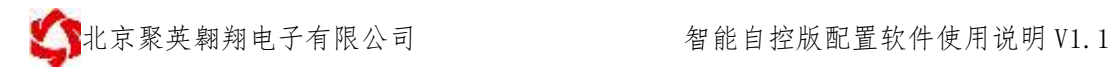

官网[:www.juyingele.com.cn](http://www.juyingele.com.cn/) 20 联系电话和 QQ:4008128121